#### **Millennium Network**

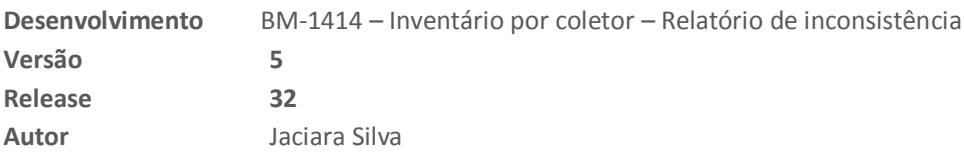

## Processo: Logística

**Nome do Processo: Inventário por coletor**

## Acesso

Logística\Estoque\Contagem de Inventário

# Motivação

Durante o processo de inventário, realizado por coletor de dados, se houver algum código de barras inválido, o sistema exibirá na tela um relatório com os códigos lidos e inválidos.

# Parâmetros

Ter inventário cadastrado em Logística\Estoque\Inventário O inventário deverá estar liberado para a contagem.

## Entradas

Na tela de contagem de inventário, digite o número do inventário cadastrado e escolha a filial. Clique no link Coletor de Dados, selecione os arquivos e inicie a leitura. Caso o sistema identifique códigos inválidos, estes serão exibidos na tela para que o usuário visualize.

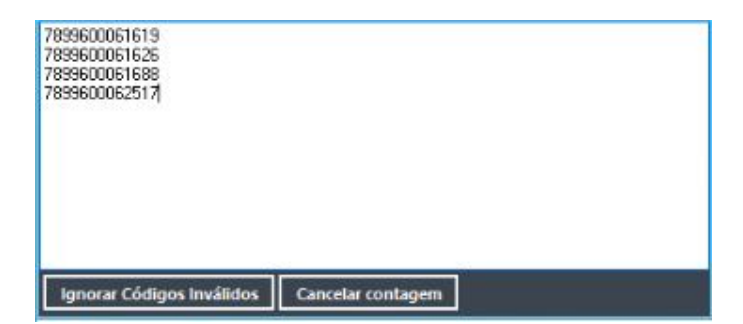

Os códigos exibidos poderão ser copiados para um arquivo, por exemplo o Bloco de Notas, para serem analisados posteriormente.

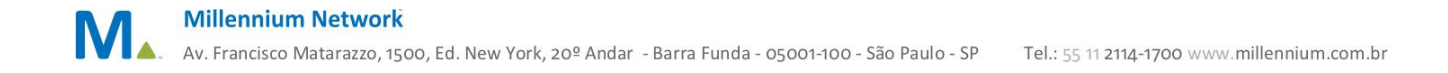

#### **Millennium Network**

## Validações e Saídas

O usuário poderá ignorar os códigos inválidos e retornar a tela com os códigos válidos ou cancelar a contagem. Neste caso, o sistema irá cancelar toda a operação, que terá que ser reiniciada.

**Millennium Network**  $\blacksquare$ A. Av. Francisco Matarazzo, 1500, Ed. New York, 20º Andar - Barra Funda - 05001-100 - São Paulo - SP Tel.: 55 11 2114-1700 www.millennium.com.br